Zarejestruj produkt i korzystaj z pomocy technicznej pod adresem [www.philips.com/dictation](http://www.philips.com/dictation)

# **VOICE TRACER**

DVT2500

DVT2700

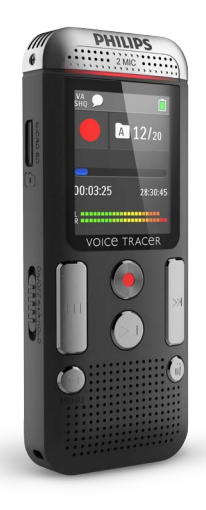

PL Podręcznik użytkownika

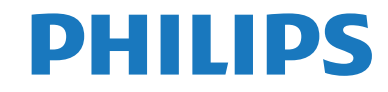

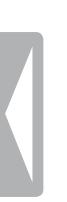

 $\bf 2$  Spis treśc $\bf$ 

# <span id="page-2-0"></span>Spis treści

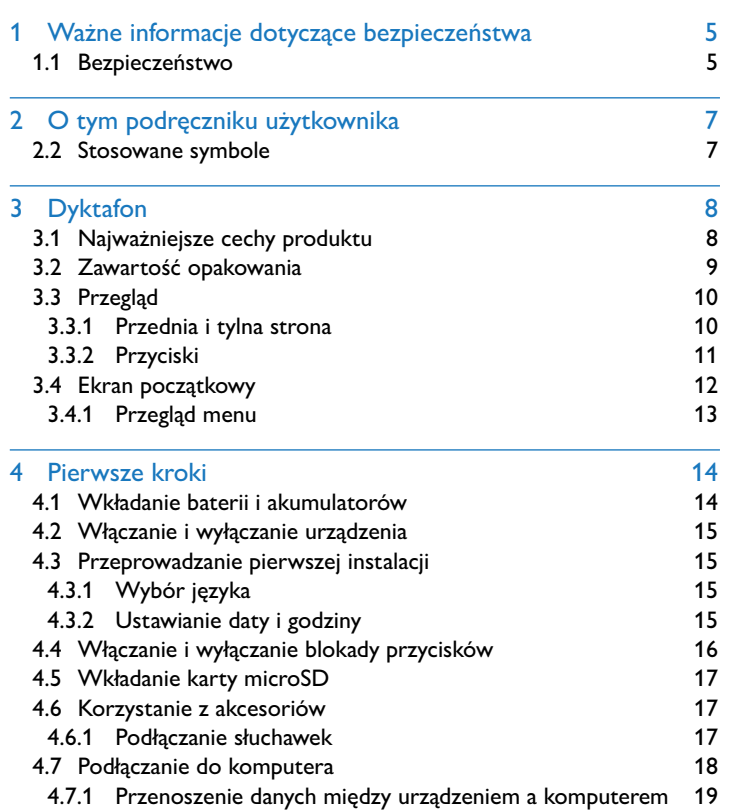

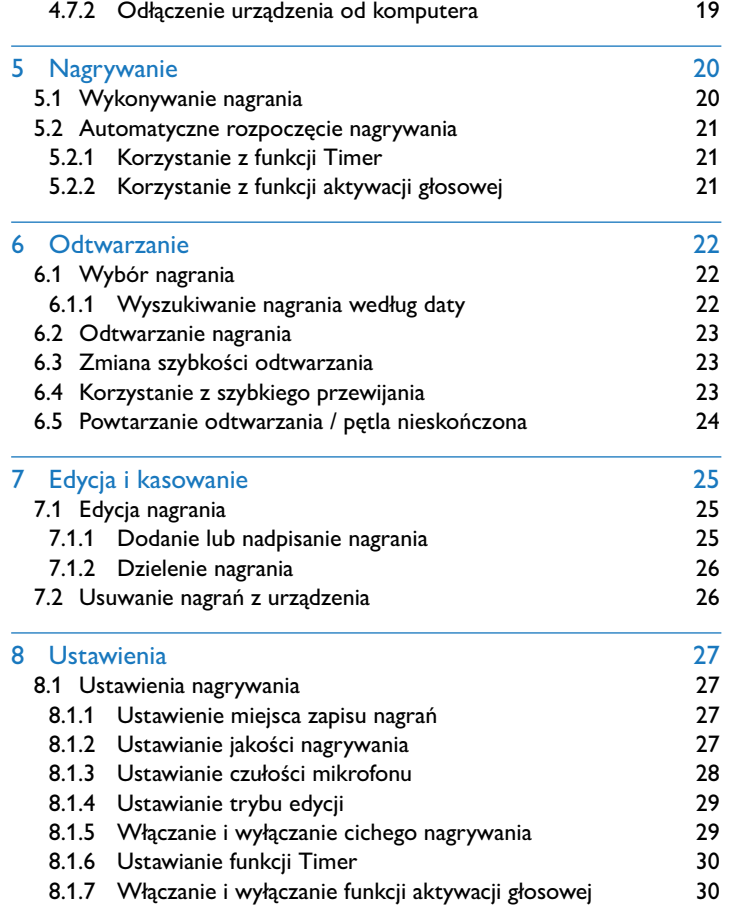

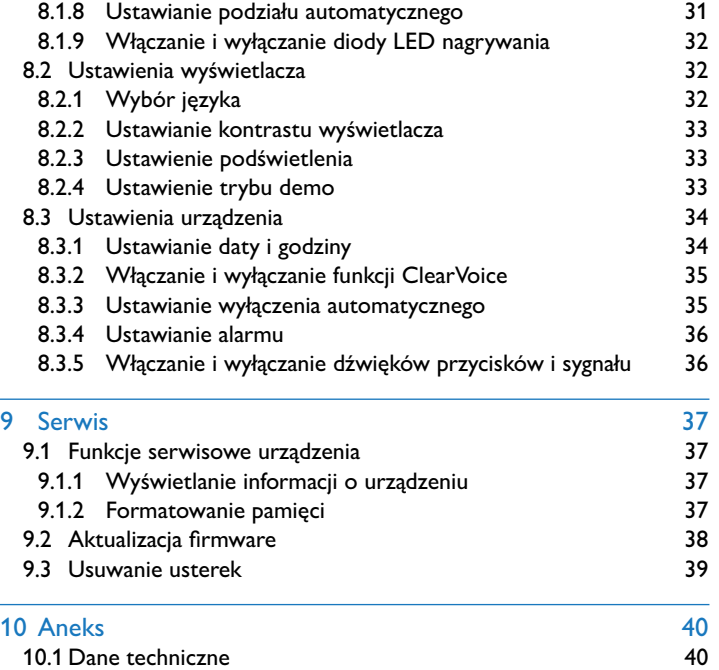

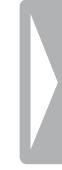

# <span id="page-4-0"></span>Ważne informacje dotyczące bezpieczeństwa

Nie należy dokonywać ustawień i zmian, które nie są opisane w niniejszym podręczniku użytkownika. Należy przestrzegać wszystkich informacji dotyczących bezpieczeństwa, aby zapewnić niezawodną pracę urządzenia. Producent nie ponosi odpowiedzialności w razie nieprzestrzegania tych informacji.

# **1.1 Bezpieczeństwo**

- Chronić urządzenie przed deszczem i wodą, aby nie dopuścić do zwarcia.
- Nie należy narażać urządzenia na działanie nadmiernego ciepła, wytwarzanego przez urządzenia grzewcze, lub bezpośrednie działanie światła słonecznego.
- Chronić kabel zasilający przed uszkodzeniem wskutek zagięcia, szczególnie w pobliżu wtyków, przedłużaczy i w miejscu, w którym wychodzi z urządzenia.
- Wykonywać kopie zapasowe danych i nagrań. Producent nie ponosi odpowiedzialności za utratę danych.
- Nie należy wykonywać prac konserwacyjnych, które nie są opisane w niniejszym podręczniku użytkownika. Nie należy rozkładać urządzenia na części w celu wykonania naprawy. Naprawy mogą być wykonywane wyłącznie w certyfikowanych punktach serwisowych.

# <span id="page-4-1"></span>**1.1.1 Baterie i akumulatory**

- W urządzeniu należy stosować wyłącznie baterie lub akumulatory typu AAA.
- Nie należy ponownie ładować baterii.
- Na czas dłuższej przerwy w użytkowaniu urządzenia wyjmij baterie lub akumulatory. Wyciek z baterii lub akumulatorów mógłby zniszczyć urządzenie.
- Podczas nagrywania nie wyjmuj baterii lub akumulatorów z urządzenia. Może to spowodować uszkodzenie lub utratę danych. Urządzenie może działać w nieprawidłowy sposób.
- Baterie i akumulatory zawierają groźne dla środowiska substancje. Dlatego należy je oddawać w wyznaczonych punktach zbiórki.

# **1.1.2 Karty pamięci**

- Urządzenie obsługuje karty pamięci typu microSD o pojemności do 32 GB.
- Zwróć uwagę na to, aby karta pamięci oferowała odpowiednią przepustowość przesyłu danych. Producent nie gwarantuje ich niezawodnego działania.
- Podczas formatowania karty pamięci zostają usunięte wszystkie dane zapisane na karcie pamięci. Kartę formatuj zawsze w urządzeniu, aby zapewnić, że została prawidłowo sformatowana. Jeżeli sformatujesz kartę pamięci na komputerze, mogą później wystąpić błędy zapisu lub odczytu danych.

## <span id="page-5-0"></span>**1.1.3 Ochrona narządu słuchu**

#### **Podczas korzystania ze słuchawek należy stosować się do poniższych zaleceń:**

- Ustawiać umiarkowaną głośność i nie słuchać zbyt długo przez słuchawki.
- Nie należy ustawiać większej głośności, niż słuch jest w stanie znieść.
- Ustawiaj tylko taki poziom głośności, aby słyszeć, co się wokół Ciebie dzieje.
- W potencjalnie niebezpiecznych sytuacjach należy zachować ostrożność lub chwilowo przerwać korzystanie z urządzenia.
- Nie używać słuchawek podczas jazdy samochodem, na rowerze, deskorolce itp. Może to spowodować zagrożenie w ruchu, w wielu krajach jest zabronione.

## **1.1.4 Maksymalny poziom mocy dźwięku**

• Producent gwarantuje zgodność odtwarzaczy audio z ustalonymi przez odpowiednie instytucje maksymalnymi poziomami mocy dźwięku wyłącznie w przypadku korzystania z dostarczonych oryginalnych słuchawek. Jeśli zajdzie konieczność ich wymiany, firma Philips zaleca kontakt ze sprzedawcą w celu zamówienia modelu identycznego z oryginalnym.

#### **1.1.5 Ustawowe ograniczenia dotyczące nagrywania**

- Korzystanie z funkcji nagrywania może podlegać w określonym kraju ustawowym ograniczeniom. Przestrzegaj przepisów ochrony danych i osobistych praw osób trzecich, jeżeli nagrywasz na przykład rozmowy lub wystąpienia.
- Należy pamiętać, że w niektórych krajach obowiązuje przepis nakazujący poinformowanie rozmówcy o nagrywaniu rozmowy telefonicznej. W niektórych przypadkach nagrywanie rozmów telefonicznych może być zabronione. Przed przystąpieniem do nagrywania rozmów telefonicznych należy uzyskać informacje o sytuacji prawnej w określonym kraju.

# <span id="page-6-0"></span>2 O tym podręczniku użytkownika

Informacje zawarte na kolejnych stronach pozwalają szybko poznać funkcje urządzenia. Szczegółowe opisy funkcji można znaleźć w kolejnych rozdziałach niniejszego podręcznika użytkownika. Przeczytaj uważnie niniejszy podręcznik.

# **2.1 Funkcje i ilustracje określonych modeli**

W niniejszym podręczniku użytkownika opisano kilka modeli należących do jednej serii. Należy pamiętać, że niektóre funkcje są dostępne tylko w określonych modelach.

# **2.2 Stosowane symbole**

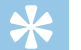

# Porada

• Tym symbolem są oznaczone porady, pozwalające efektywniej i łatwiej korzystać z urządzenia.

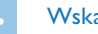

#### Wskazówka

• Tym symbolem są oznaczone wskazówki, których należy przestrzegać podczas posługiwania się urządzeniem.

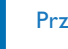

#### Przestroga

• Ten symbol ostrzega przed uszkodzeniem urządzenia oraz możliwością utraty danych. Nieprawidłowe posługiwanie się urządzeniem może spowodować wystąpienie szkód.

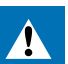

#### **Ostrzeżenie**

• Ten symbol ostrzega przed niebezpieczeństwami grążącymi osobom. Nieprawidłowe posługiwanie się urządzeniem może spowodować wystąpienie obrażeń ciała lub szkód na zdrowiu.

# <span id="page-7-0"></span>3 Dyktafon

Serdecznie dziękujemy za zakup produktu firmy Philips. Na naszej stronie internetowej można znaleźć wszechstronną pomoc techniczną w postaci instrukcji obsługi, oprogramowania do pobrania, informacji o gwarancji itp.:

[www.philips.com/dictation](http://www.philips.com/dictation).

# **3.1 Najważniejsze cechy produktu**

- Nagrywanie stereo mp3 dla najwyższej jakości audio
- ClearVoice do czystego i wyraźnego odtwarzania głosu
- Funkcja aktywacji głosowej do nagrywania bez konieczności naciśnięcia przycisku (system nie wymaga użycia rąk przy jego obsłudze)
- Nagrywanie i ładowanie przy zasilaniu z USB dla nagrywania bez ograniczeń
- Duży kolorowy wyświetlacz zapewnia czytelne informacje o stanie nagrywania
- Gniazdo na kartę microSD (dodatkowa pamięć)
- Wyszukiwanie w kalendarzu, aby szybko znaleźć wszystkie nagrania

# <span id="page-8-0"></span>**3.2 Zawartość opakowania**

- 
- (1) Urządzenie<br>
(2) Skrócona in<br>
(3) Kabel USB (4) Dwie bateri<br>
(5) DVT2700: L Skrócona instrukcja obsługi
- Kabel USB do podłączenia do komputera
- Dwie baterie (AAA)
- DVT2700: DVD z programem do rozpoznawania głosu

# Wskazówka

• Należy pamiętać, że niektóre części mogą nie należeć do zakresu dostawy określonego modelu. W razie braku jednej z części lub stwierdzenia uszkodzeń należy skontaktować się ze sprzedawcą.

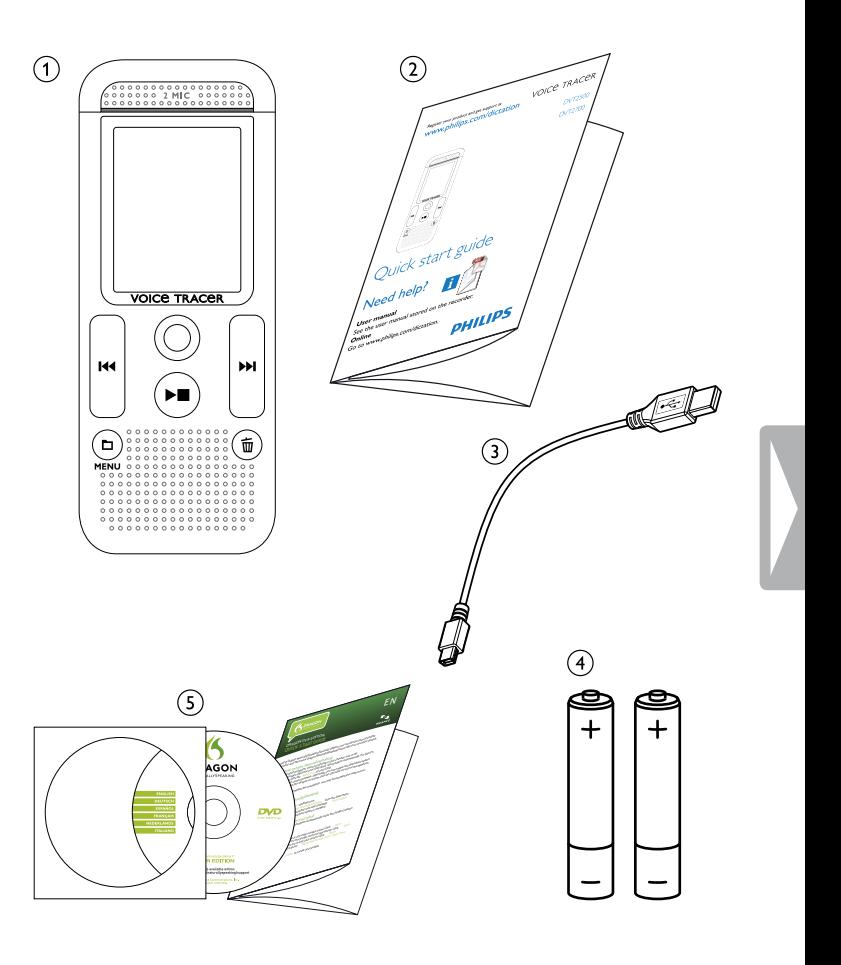

# <span id="page-9-0"></span>**3.3 Przegląd**

# **3.3.1 Przednia i tylna strona**

- 
- (1) Uchwyt do paska<br>
(2) Włącznik/wyłączr<br>
(3) Gniazdo na kartę<br>
(4) Mikrofony<br>
(5) Dioda LED status Włącznik/wyłącznik / blokada przycisków
- Gniazdo na kartę pamięci (karta microSD)
- Mikrofony
- Dioda LED statusu:
	- Czerwona Urządzenie nagrywa
	- Zielona Urządzenie odtwarza nagranie
	- Pomarańczowa Przenoszenie danych na komputer
- 
- (6) Wyświetlacz<br>
(7) Panel sterow:<br>
(8) Głośnik<br>
(9) Gniazdo słuck<br>
(1) Wneka bater Panel sterowania z przyciskami
	- Głośnik
	- Gniazdo do podłączenia do komputera (Micro USB)
	- Gniazdo słuchawek (wtyczka jack stereo, 3,5mm)
	- Wnęka baterii

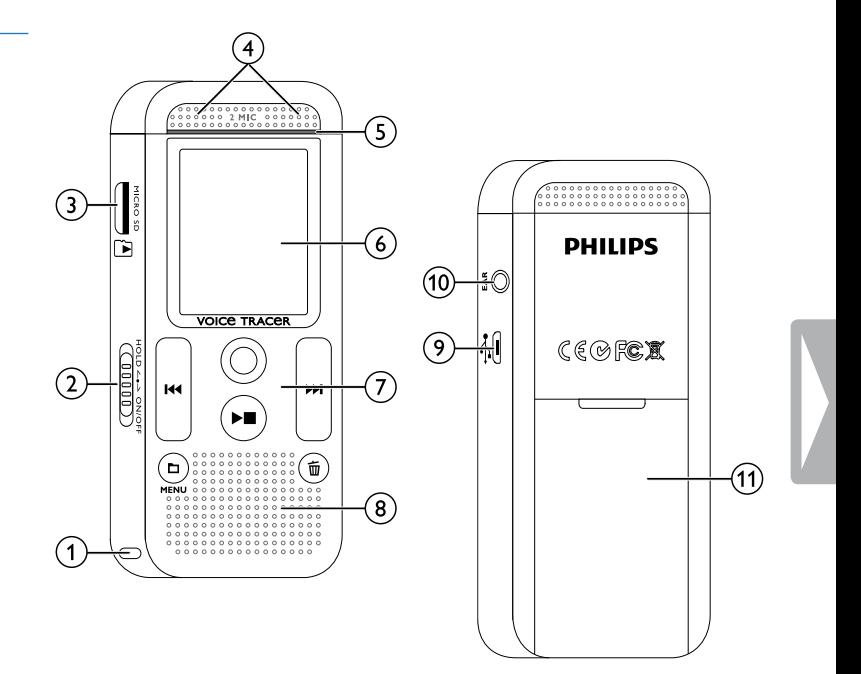

#### <span id="page-10-0"></span>**3.3.2 Przyciski**

- $\alpha$   $\blacksquare$  tryb Stop: krótkie naciśnięcie: zmiana folderu, długie naciśnięcie: wyświetlanie funkcji menu (przycisk **MENU**); nagrywanie z aktywacją głosową: ustawienie poziomu aktywacji; odtwarzanie: ustawienie poziomu głośności; nawigacja w menu: wyświetlenie kolejnej zakładki menu
- $\overline{2}$   $\blacktriangleright$   $\blacksquare$  odtwarzanie nagrania (przycisk odtwarzania); zakończenie odtwarzania (przycisk Stop); zakończenie nagrywania (przycisk Stop); nawigacja w menu: zamknij menu
- (3)  $\blacktriangleright$  odtwarzanie: krótkie naciśnięcie: przejście do początku, przejście do poprzedniego nagrania, długie naciśnięcie: szybkie przewijanie do tyłu;

nawigacja w menu: wybór funkcji menu, zmiana wartości

- $\overline{a}$   $\bullet$  rozpoczęcie nagrywania (przycisk nagrywania); potwierdzenie wyboru
- $(5)$   $\blacktriangleright$ I odtwarzanie: krótkie naciśnięcie: przejście do końca, przejście do następnego nagrania, długie naciśnięcie: szybkie przewijanie do przodu;

nawigacja w menu: wybór funkcji menu, zmiana wartości

 $\overline{6}$   $\overline{w}$  usuwanie nagrania (przycisk usuwania)

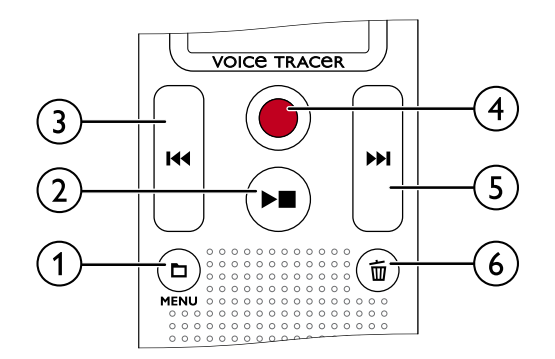

# <span id="page-11-0"></span>**3.4 Ekran początkowy**

- $\widehat{a}$   $\blacksquare$  odtwarzanie:  $\blacktriangleright$  normalne,  $\blacksquare$  stop,  $\blacksquare$  powoli,  $\triangleright$  – szybko,  $\bullet$  – nagrywanie,  $\omega$  – przerwanie nagrywania,  $\bigoplus$   $\bigoplus$  – przewijanie  $\alpha$ ) **bio** ustawiona jakość nagrywania:  $\mathbb{R}$ **M** – PCM, **SHQ** – SHQ,
	- $HQ HO$ ,  $SP SP$ ,  $IP LP$
- $\overline{C}$  **WAL** aktywacja głosowa włączona<br>
czułość mikrofonu: **EL** dyktowanie.
- czułość mikrofonu:  $\blacksquare$  dyktowanie,  $\square$  rozpoznanie mowy,  $\mathbf{\Omega}$  – rozmowa,  $\mathbf{\Omega}$  – funkcja zoom: wykład
- $\Gamma$  ustawiony tryb edycji:  $\blacksquare$  dodanie nagrania,  $\blacksquare$  nadpisanie nagrania
- $\delta$   $\blacksquare$  funkcja ClearVoice włączona (w celu lepszej jakości odtwarzania)
- $\overline{2}$  ustawiony tryb powtarzania / pętla nieskończona:
	- $\blacksquare$  powtórzenie odtworzenia pliku,  $\boldsymbol{\Xi}$  powtórzenie odtworzenia folderu, **⊠** – powtórzenie wyboru/sekwencji,
	- $\mathbf{X}$  przypadkowa kolejność odtwarzania
- $\mathbf{B}$  funkcja Timer włączona,  $\mathbf{\Omega}$  alarm włączony<br>  $\mathbf{\Theta}$  stan baterii stan baterii
- $(10)$  **Ex** wybrany folder, w zależności od wybranego nośnika danych ( $\Box$  – pamięć wewnętrzna,  $\Box$  – karta microSD) / numer aktualnego nagrania / całkowita liczba nagrań w folderze
- $\sqrt{(1)}$  wskazanie pozycji aktualnego odtwarzania/nagrywania
- $\overline{12}$  czas trwania odtwarzania / nagrywania, całkowity czas nagrywania
- $\sqrt{13}$  poziom dźwięku odtwarzania / nagrywania lewego i prawego kanału

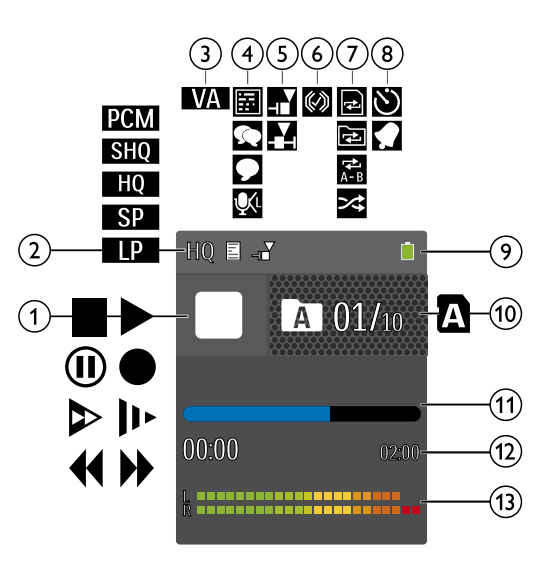

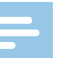

#### Wskazówka

• Pozycja i wygląd symboli może być inna w zależności od modelu, trybu i wybranych funkcji.

#### <span id="page-12-0"></span>**3.4.1 Przegląd menu**

# Wskazówka

• Symbol wybranej zakładki menu jest wyświetlany z niebieskim tłem.

# a Ø **Menu folderów i plików:**

[Wyszukiwanie nagrania według daty](#page-21-1) [Dzielenie nagrania](#page-25-1) [Powtarzanie odtwarzania / pętla](#page-23-1)  [nieskończona](#page-23-1)

b Ó **Ustawienia nagrywania:** [Wykonywanie nagrania](#page-19-1) [Ustawianie czułości mikrofonu](#page-27-1) [Ustawianie jakości nagrywania](#page-26-1) [Ustawianie trybu edycji](#page-28-1) [Włączanie i wyłączanie cichego nagrywania](#page-28-2) [Ustawianie funkcji Timer](#page-29-1) [Włączanie i wyłączanie funkcji aktywacji](#page-29-2)  [głosowej](#page-29-2) [Ustawianie podziału automatycznego](#page-30-1)

# **(3)** Ustawienia wyświetlacza:

[Wybór języka](#page-31-1) [Ustawianie kontrastu wyświetlacza](#page-32-1) [Ustawienie podświetlenia](#page-32-2) [Ustawienie trybu demo](#page-32-3)

# d × **Ustawienia urządzenia:**

[Ustawianie daty i godziny](#page-33-1) [Włączanie i wyłączanie funkcji ClearVoice](#page-34-1) [Ustawianie wyłączenia automatycznego](#page-34-2) [Ustawianie alarmu](#page-35-1) [Formatowanie pamięci](#page-36-1) [Włączanie i wyłączanie diody LED](#page-31-2)  [nagrywania](#page-31-2) [Włączanie i wyłączanie dźwięków](#page-35-2)  [przycisków i sygnału](#page-35-2) [Ustawienie miejsca zapisu nagrań](#page-26-2) [Wyświetlanie informacji o urządzeniu](#page-36-2)

- (5) Tytuł wybranej zakładki menu
- $(6)$  Lista dostępnych funkcji menu

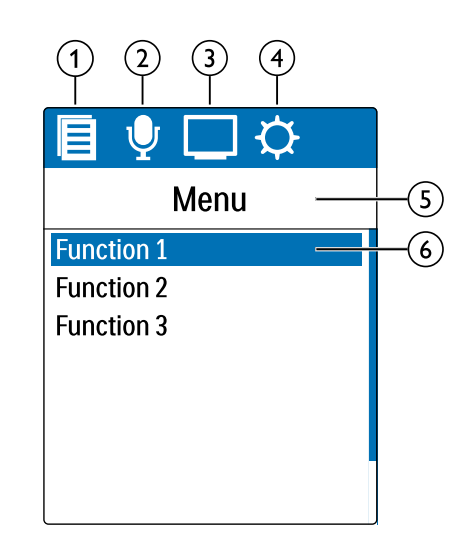

# <span id="page-13-0"></span>4 Pierwsze kroki

Za pomocą wskazówek dotyczących instalacji zawartych na kolejnych stronach można szybko i łatwo uruchomić urządzenie.

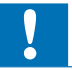

# Przestroga

• Należy przestrzegać wskazówek dotyczących obchodzenia się z urządzeniem, w szczególności z bateriami i akumulatorami (patrz [również rozdział 1.1.1 Baterie i akumulatory, strona 5\).](#page-4-1)

# **4.1 Wkładanie baterii i akumulatorów**

Zakres dostawy urządzenia obejmuje dwie baterie typu AAA.

1 Przesuń pokrywę kieszeni na baterie w dół.

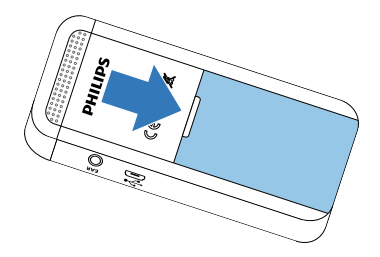

2 Włóż baterie lub akumulatory w sposób pokazany na ilustracji. Zwróć uwagę na prawidłowe ustawienie biegunów!

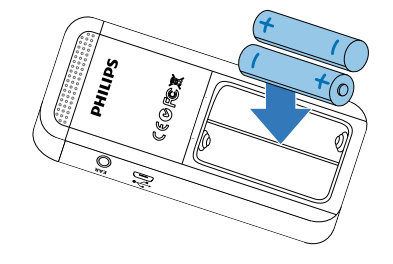

3 Zamknij pokrywę wnęki na baterie.

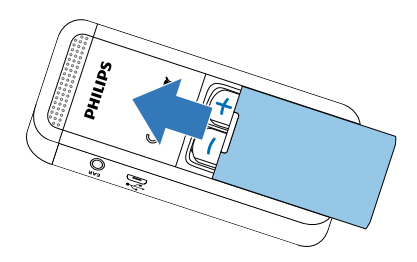

# <span id="page-14-0"></span>**4.2 Włączanie i wyłączanie urządzenia**

- 1 Przesuń w dół na około dwie sekundy włącznik/wyłącznik z boku urządzenia.
	- $\rightarrow$  Urządzenie włącza się i pojawia się ekran początkowy.

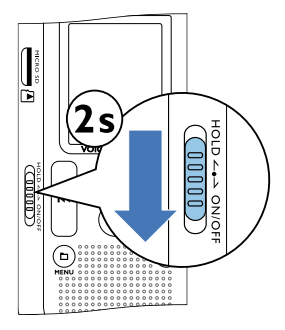

2 Aby wyłączyć urządzenie ponownie, przesuń w dół na około dwie sekundy włącznik/wyłącznik.

#### Wskazówka

• Urządzenie wyłącza się automatycznie, jeżeli w ustawionym czasie nie zostanie naciśnięty żaden przycisk [\(patrz również rozdział](#page-34-2)  [8.3.3 Ustawianie wyłączenia automatycznego, strona 35\)](#page-34-2).

# **4.3 Przeprowadzanie pierwszej instalacji**

Podczas pierwszego uruchamiania lub ewentualnie po dłuższej przerwie w zasilaniu rozpoczyna się procedura pierwszej instalacji. W każdym pliku nagrania jest zapisana informacja o dacie i godzinie nagrania.

## **4.3.1 Wybór języka**

- Naciśnij **144/DDI**, aby wybrać język.
- 2 Potwierdź przyciskiem nagrywania .

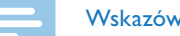

#### Wskazówka

- Możliwe, że określony język jest niedostępny. Wybierz inny język.
- **4.3.2 Ustawianie daty i godziny**
- Naciśnij **144/DDI**, aby wybrać rok.
- 2 Naciśnij przycisk nagrywania <sup>o.</sup>
- 3 Naciśnij **144/DDI**, aby wybrać miesiąc.
- 4 Naciśnij przycisk nagrywania .
- 5 Naciśnij **144/DDI**, aby wybrać dzień.
- 6 Naciśnij przycisk nagrywania <sup>o.</sup>
- <span id="page-15-0"></span>7 Naciśnij **144/DDI**, aby wybrać 12- lub 24-godzinny format wyświetlania godziny.
- 8 Naciśnij przycisk nagrywania .
- 9 Naciśnij **144/>>1**, aby wybrać godzinę.

10 Naciśnij przycisk nagrywania <sup>o.</sup>

11 Naciśnij **144/DDI**, aby wybrać minuty.

12 Potwierdź przyciskiem nagrywania <sup>.</sup>

# Porada

• Ustawienia języka, daty i godziny można w każdym czasie zmienić za pomocą menu ustawień [\(patrz również rozdział 8.2.1 Wybór](#page-31-1)  [języka, strona 32\)](#page-31-1) [\(patrz również rozdział 8.3.1 Ustawianie daty i](#page-33-1)  [godziny, strona 34\)](#page-33-1).

# **4.4 Włączanie i wyłączanie blokady przycisków**

Blokada przycisków wyłącza wszystkie przyciski urządzenia. Funkcja Timer urządzenia działa w dalszym ciągu.

- 1 Przesuń włącznik/wyłącznik z boku urządzenia do góry do pozycji **HOLD**, aby włączyć blokadę przycisków.
	- $\rightarrow$  Na krótko na ekranie pojawia się symbol blokady.

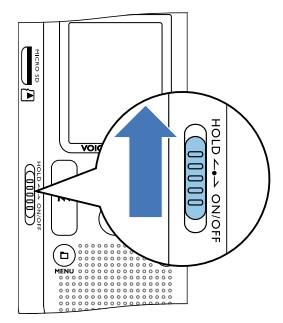

- 2 Przesuń włącznik/wyłącznik z boku urządzenia do położenia środkowego, aby wyłączyć blokadę przycisków.
	- ← Na krótko na ekranie pojawia się symbol odblokowania.

# <span id="page-16-0"></span>**4.5 Wkładanie karty microSD**

# Przestroga

- Nie wyjmuj karty pamięci, gdy urządzenie z niej korzysta. Może to spowodować uszkodzenie lub utratę danych.
- 1 Odchyl w bok pokrywę gniazda karty pamięci.
- 2 Włóż kartę microSD skierowaną stykami w stronę gniazda karty pamięci znajdującego się z boku urządzenia.

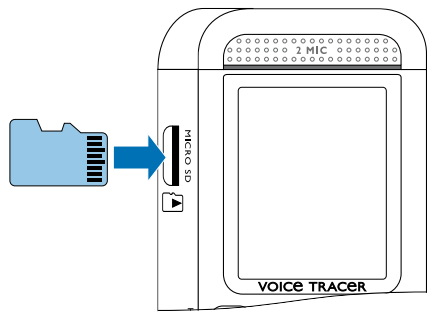

- 3 Wsuń kartę pamięci do urządzenia, aż się zablokuje w położeniu końcowym.
- 4 Aby wyjąć kartę, naciśnij lekko na kartę. Część karty pamięci wysuwa się na zewnątrz.

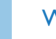

#### Wskazówka

• Aby urządzenie mogło zapisywać nagrania na karcie pamięci, należy przestawić urządzenie z pamięci wewnętrznej na kartę pamięci microSD [\(patrz również rozdział 8.1.1 Ustawienie](#page-26-2)  [miejsca zapisu nagrań, strona 27\)](#page-26-2). Po symbolu folderu widocznym na wyświetlaczu można rozpoznać, w którym folderze są umieszczane nagrania:  $\blacksquare$ ,  $\blacksquare$ ,  $\blacksquare$ ,  $\blacksquare$  – pamięć wewnętrzna,  $\blacksquare$ ,  $\blacksquare$ , â, ã – karta pamięci.

# **4.6 Korzystanie z akcesoriów**

W zależności od typu urządzenia zakres dostawy obejmuje różne akcesoria. Inne akcesoria są dostępne w punktach sprzedaży.

# **4.6.1 Podłączanie słuchawek**

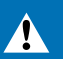

#### **Ostrzeżenie**

- Ustawiać umiarkowaną głośność i nie słuchać zbyt długo przez słuchawki. W przeciwnym wypadku może dojść do uszkodzenia słuchu. Należy przestrzegać wskazówek dotyczących ochrony słuchu [\(patrz również rozdział 1.1.3 Ochrona narządu słuchu,](#page-5-0)  [strona 6\).](#page-5-0)
- 1 Zmniejsz głośność urządzenia przed podłączeniem słuchawek.
- 2 Podłącz wtyczkę jack do gniazda słuchawek **EAR** z boku urządzenia.

<span id="page-17-0"></span>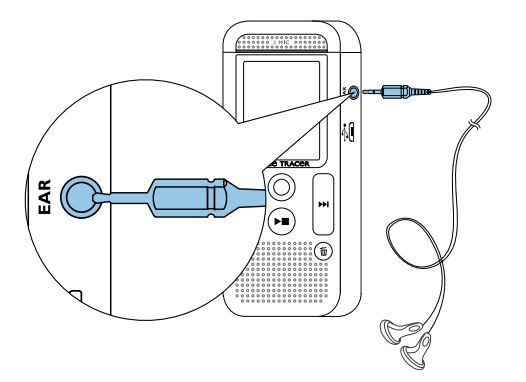

3 Zwiększaj głośność po podłączeniu do uzyskania przyjemnego poziomu dźwięku. Głośnik urządzenia jest wyłączony, jeżeli do urządzenia są podłączone słuchawki.

# <span id="page-17-1"></span>**4.7 Podłączanie do komputera**

Podłącz urządzenie do komputera – masz do dyspozycji wiele możliwości:

• **Urządzenie pamięci masowej USB:** Za pomocą eksploratora plików można uzyskać dostęp do urządzenia bez potrzeby instalowania dodatkowego oprogramowania. Nośnik pamięci USB jest wyświetlany jako urządzenie pamięci masowej. Umożliwia to zapisywanie i zarządzanie nagraniami na komputerze oraz zwolnienie miejsca w pamięci urządzenia [\(patrz również rozdział 4.7.1](#page-18-1)  [Przenoszenie danych między urządzeniem a komputerem, strona 19\)](#page-18-1).

• **Zasilanie z USB:** Po podłączeniu do komputera urządzenie jest zasilane przez USB i baterie nie są wykorzystywane. Nagrania można wykonywać do momentu zapełnienia pamięci urządzenia.

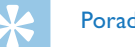

# Porada

- Podczas gdy urządzenie jest podłączone do komputera, naciskaj przez co najmniej dwie sekundy przycisk nagrywania  $\bullet$ , aby rozpocząć nagrywanie.
- Podłącz wtyczkę USB do gniazda USB w komputerze.
- 2 Podłącz wtyczkę Micro USB do gniazda USB na spodzie urządzenia.  $\rightarrow$  Urządzenie jest wyświetlane w eksplorerze plików jako urządzenie pamięci masowej.

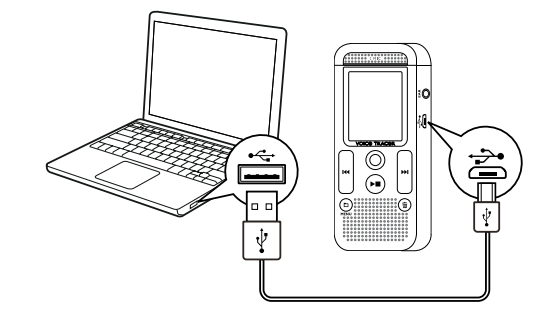

# Przestroga

- <span id="page-18-0"></span>• Nie należy nigdy rozłączać połączenia między komputerem i urządzeniem podczas przenoszenia danych (dioda LED statusu miga na pomarańczowo). Może to spowodować uszkodzenie lub utratę plików.
- Nie należy formatować urządzenia za pośrednictwem eksploratora plików komputera – może to spowodować nieprawidłowe działanie urządzenia. Aby usunąć wszystkie pliki, użyj funkcji Formatuj pamięć na urządzeniu [\(patrz również](#page-36-1)  [rozdział 9.1.2 Formatowanie pamięci, strona 37\)](#page-36-1).

#### <span id="page-18-1"></span>**4.7.1 Przenoszenie danych między urządzeniem a komputerem**

Za pomocą eksploratora plików można uzyskać dostęp do urządzenia bez potrzeby instalowania dodatkowego oprogramowania. Nośnik pamięci USB jest wyświetlany jako urządzenie pamięci masowej.

- 1 Podłącz urządzenie postępując zgodnie z opisem.
- 2 Otwórz eksploratora plików w komputerze.
	- X Urządzenie jest widoczne pod nazwą **PHILIPS** tak samo jak nośnik danych USB pełniący funkcję urządzenia pamięci masowej. Folder **Voice** w urządzeniu zawiera nagrania.
- 3 Skopiuj lub przenieś pliki z urządzenia na komputer albo usuń je z urządzenia, aby zarchiwizować nagrania i zwolnić miejsce w pamięci urządzenia.

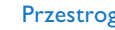

#### Przestroga

- Nie należy nigdy rozłączać połączenia między komputerem i urządzeniem podczas przenoszenia danych (dioda LED statusu miga na pomarańczowo). Może to spowodować uszkodzenie lub utratę plików.
- Nie należy formatować urządzenia za pośrednictwem eksploratora plików komputera – może to spowodować nieprawidłowe działanie urządzenia. Aby usunąć wszystkie pliki, użyj funkcji Formatuj pamięć na urządzeniu [\(patrz również](#page-36-1)  [rozdział 9.1.2 Formatowanie pamięci, strona 37\).](#page-36-1)

# **4.7.2 Odłączenie urządzenia od komputera**

- 1 Usuń nośnik USB w eksploratorze plików.
- 2 Dopiero potem rozłącz połączenie USB między komputerem a urządzeniem.

# <span id="page-19-0"></span>5 Nagrywanie

Urządzenie oferuje wiele funkcji, z których można korzystać podczas nagrywania. Niektóre pozwalają uzyskać lepszą jakość nagrania. Za pomocą funkcji Timer i aktywacji głosowej można automatycznie rozpocząć nagrywanie.

# <span id="page-19-1"></span>**5.1 Wykonywanie nagrania**

Przed wykonaniem nagrania dokonaj odpowiednich ustawień jakości nagrania i czułości mikrofonu.

1 Naciśnij w trybie Stop (ekran początkowy) **a**, aby wybrać folder nagrania.

 $\rightarrow$  W zależności od wybranego miejsca zapisu są widoczne symbole:  $\blacksquare$ ,  $\blacksquare$ ,  $\blacksquare$ ,  $\blacksquare$  – pamięć wewnętrzna,  $\blacksquare$ ,  $\blacksquare$ ,  $\blacksquare$  – karta pamięci.

2 Skieruj mikrofon na źródło nagrania i naciśnij przycisk nagrywania g.

↓ Urządzenie nagrywa i dioda LED statusu świeci się na czerwono. Na wyświetlaczu jest widoczny czas trwania nagrania i pozostały czas nagrywania dla wybranego nośnika pamięci.

3 Sprawdź głośność za pomocą poziomów nagrywania.

4 Naciśnij podczas nagrywania przycisk nagrywania  $\bullet$ , aby przerwać nagrywanie.

← Nagrywanie zostaje przerwane i dioda LED statusu miga na czerwono.

- 5 Naciśnij przycisk nagrywania  $\bullet$ , aby kontynuować nagrywanie.
- 6 Naciśnij przycisk Stop ▶■, aby zakończyć nagrywanie.
	- $\rightarrow$  Urządzenie wraca do trybu Stop.

# Wskazówka

- **Rozpoczęcie nowego nagrywania:** Naciśnij podczas nagrywania **>>I**, aby zakończyć bieżące nagranie i rozpocząć nowe nagranie.
- Aby pliki dłuższego nagrania na przykład z kilkugodzinnego spotkania – nie miały zbyt dużego rozmiaru, można użyć funkcji automatycznego dzielenia [\(patrz również rozdział 8.1.8 Ustawianie](#page-30-1)  [podziału automatycznego, strona 31\)](#page-30-1).
- W każdym folderze można zapisać maksymalnie 99 plików. Wielkość pamięci zleży od wybranego miejsca zapisu i jakości nagrania [\(patrz również rozdział 8.1.2 Ustawianie jakości](#page-26-1)  [nagrywania, strona 27\).](#page-26-1)

Jeżeli zostanie osiągnięta całkowita liczba nagrań lub zapełni się pamięć, pojawia się komunikat na wyświetlaczu i nie można już dokonywać nagrań. Usuń nagrania, których nie potrzebujesz, lub podłącz urządzenie do komputera i przenieś pliki na komputer.

<span id="page-20-0"></span>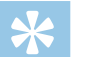

#### Porada

• Jeżeli chcesz wykonać dłuższe nagranie, przed jego rozpoczęciem wymień baterie lub naładuj akumulatory. Możesz również skorzystać z zasilania za pośrednictwem USB: Po podłączeniu do komputera urządzenie jest zasilane przez USB i baterie nie są wykorzystywane.

# **5.2 Automatyczne rozpoczęcie nagrywania**

Dostępne są dwie funkcje automatycznego rozpoczęcia nagrywania: Funkcja Timer i aktywacja głosowa.

#### **5.2.1 Korzystanie z funkcji Timer**

Za pomocą funkcji Timer można ustawić datę i godzinę rozpoczęcia nagrywania. Źródłem nagrania może być mikrofon urządzenia, radio lub zewnętrzny mikrofon.

1 Określ ustawienia funkcji Timer w menu ustawień i włącz tę funkcję [\(patrz również rozdział 8.1.6 Ustawianie funkcji Timer,](#page-29-1)  [strona 30\).](#page-29-1)

 $\rightarrow$  leżeli funkcja jest włączona, jest to wskazywane na wyświetlaczu symbolem  $\blacksquare$ . Urządzenie rozpoczyna nagrywanie w podanym czasie. Urządzenie może być w tym czasie wyłączone, a blokada przycisków może być włączona.

## **5.2.2 Korzystanie z funkcji aktywacji głosowej**

Funkcja aktywacji głosowej powoduje, że urządzenie rozpoczyna nagrywanie w momencie, gdy zaczniesz mówić. Gdy przestaniesz mówić, urządzenie wstrzymuje nagrywanie po trzech sekundach. Urządzenie wznawia go, gdy ponownie zaczniesz mówić. Za pomocą poziomu aktywacji głosowej można określić głośność wymaganą do rozpoczęcia nagrywania przez urządzenie.

1 Określ ustawienia funkcji aktywacji głosowej w menu ustawień i włącz tę funkcję [\(patrz również rozdział 8.1.7 Włączanie i](#page-29-2)  [wyłączanie funkcji aktywacji głosowej, strona 30\)](#page-29-2).

 $\rightarrow$  Jeżeli funkcja jest włączona, jest to wskazywane na wyświetlaczu symbolem  $\blacksquare$ .

## 2 Naciśnij przycisk nagrywania .

 $\rightarrow$  Urządzenie przechodzi do trybu czuwania Na wyświetlaczu jest widoczny symbol pauzy nagrania (<sup>(i)</sup>). Urządzenie rozpoczyna nagrywanie w momencie, gdy zaczniesz mówić. Gdy przestaniesz mówić, urządzenie przerywa nagrywanie po trzech sekundach.

- Naciśnij przycisk Stop ▶■, aby zakończyć nagrywanie.
	- $\rightarrow$  Urządzenie wraca do trybu Stop.

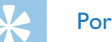

#### Porada

• Podczas nagrywania możesz za pomocą **in 144/DDI** dopasować poziom aktywacji głosowej.

# <span id="page-21-0"></span>6 Odtwarzanie

# Porada

• Włącz funkcję ClearVoice, aby uzyskać lepszą jakość odtwarzania. Ciche części nagrania są dopasowywane dynamicznie, dzięki czemu ciche głosy są brzmią czyściej i są bardziej zrozumiałe podczas odtwarzania [\(patrz również rozdział 8.3.2 Włączanie i](#page-34-1)  [wyłączanie funkcji ClearVoice, strona 35\).](#page-34-1)

# **6.1 Wybór nagrania**

- 1 W trybie Stop (ekran początkowy) naciśnij **.** aby wybrać folder.  $\rightarrow$  W zależności od wybranego miejsca zapisu są widoczne symbole:  $\blacksquare$ ,  $\blacksquare$ ,  $\blacksquare$ ,  $\blacksquare$  – pamięć wewnętrzna,  $\blacksquare$ ,  $\blacksquare$ ,  $\blacksquare$ ,  $\blacksquare$ , ä – karta pamięci.
- 2 Naciśnij w trybie Stop **>>I**.
	- $\alpha$ ) Wskaźnik pozycji przechodzi na koniec nagrania.
	- $\lambda$  Wskaźnik pozycji przechodzi na początek następnego nagrania.
- 3 Naciśnij w trybie Stop 144.
	- a Wskaźnik pozycji przechodzi na początek nagrania.
	- b Wskaźnik pozycji przechodzi na koniec poprzedniego nagrania.

## <span id="page-21-1"></span>**6.1.1 Wyszukiwanie nagrania według daty**

Funkcja wyszukiwania oferuje listę wszystkich zapisanych nagrań, posortowaną według dat nagrania.

- 1 W trybie Stop (ekran początkowy) naciśnij przez dwie sekundy **b/ MENU**.
- Potwierdź przyciskiem nagrywania <sup>o.</sup>
- 3 Naciśnij dłużej **144/DDI**, aby wybrać dzień.
- 4 Naciśnij **144/DDI**, aby wybrać nagranie. X Urządzenie odtwarza pierwsze dziesięć sekund każdego zaznaczonego nagrania.
- 5 Naciśnij przycisk odtwarzania  $\blacktriangleright$  , aby rozpocząć odtwarzanie wybranego nagrania.

# <span id="page-22-0"></span>**6.2 Odtwarzanie nagrania**

# Porada

- Po wznowieniu z trybu Stop są odtwarzane ostatnie 3 sekundy nagrania. Ta funkcja jest pomocna szczególnie podczas spisywania nagrań.
- 1 Wybierz nagranie postępując zgodnie z opisem.
- Naciśnij przycisk odtwarzania > ., aby rozpocząć odtwarzanie wybranego nagrania.
	- → Dioda LED statusu świeci się na zielono. Na wyświetlaczu podczas odtwarzania jest widoczna informacja o czasie i całkowity czas nagrywania.
- 3 Naciśnij **a** i ustaw za pomocą **144/DDI** głośność.
- 4 Naciśnij przycisk Stop  $\blacktriangleright \blacksquare$ , aby zatrzymać odtwarzanie.  $\rightarrow$  Odtwarzanie zostaje wstrzymane w aktualnej pozycji. Urządzenie wraca do trybu Stop. Po wznowieniu są odtwarzane trzy ostatnie sekundy przed aktualną pozycją.
- 5 Naciśnij przycisk odtwarzania ▶■, aby kontynuować odtwarzanie.
- 6 Naciśnij **144/DDI**, aby przejść na początek lub koniec nagrania.

# **6.3 Zmiana szybkości odtwarzania**

- 1 Naciskaj podczas odtwarzania przez co najmniej dwie sekundy przycisk odtwarzania ►.
	- $\alpha$ ) Prędkość odtwarzania jest wolna. Na wyświetlaczu jest widoczny symbol II.
	- b Prędkość odtwarzania jest szybka. Na wyświetlaczu jest widoczny symbol ».
	- (3) Prędkość odtwarzania jest normalna. Na wyświetlaczu jest widoczny symbol  $\blacktriangleright$ .

# **6.4 Korzystanie z szybkiego przewijania**

Za pomocą szybkiego przewijania można z dużą prędkością odtwarzać nagranie. W ten sposób znajdziesz określoną część nagrania.

1 Podczas odtwarzania lub w trybie Stop naciśnij i przytrzymaj jeden z dwóch przycisków nawigacyjnych **144** lub **>>1**.

← Wybrane nagranie i wszystkie kolejne i poprzedzające nagrania są przeszukiwane do przodu lub wstecz z dużą prędkością.

2 Zwolnij przycisk.

 $\rightarrow$  Odtwarzanie rozpoczyna się z normalną prędkością w aktualnej pozycji.

# <span id="page-23-1"></span><span id="page-23-0"></span>**6.5 Powtarzanie odtwarzania / pętla nieskończona**

Możesz wybrać automatyczne powtarzanie odtwarzania pojedynczego nagrania, całego folderu określonego nagrania (= pętla nieskończona).

- 1 W trybie Stop (ekran początkowy) naciśnij przez dwie sekundy **a/ MENU**.
- 2 Wybierz za pomocą przycisków **144/DDI** funkcję Powtórz.
- 3 Potwierdź przyciskiem nagrywania .
- 4 Wybierz przyciskiem **144/ DDI**, czy ma zostać automatycznie odtworzone pojedyncze nagranie/plik lub folder.
	- $\rightarrow$  Na wyświetlaczu jest widoczny symbol wybranego trybu odtwarzania:
	- – Powtórzenie odtworzenia pliku
	- Á Powtórzenie odtworzenia folderu
	- Ã Losowy tryb powtarzania
- 5 Potwierdź przyciskiem nagrywania .
	- $\rightarrow$  Rozpocznie się odtwarzanie nagrania lub folderu.

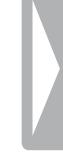

# <span id="page-24-0"></span>7 Edycja i kasowanie

Możesz nadpisać część nagrania lub dodać nagranie do końca pliku. Możesz dzielić długie nagrania, aby ułatwić ich obróbkę. Można skasować poszczególne nagrania w urządzeniu.

# **7.1 Edycja nagrania**

#### **7.1.1 Dodanie lub nadpisanie nagrania**

Można edytować nagrany wcześniej plik, nadpisując część nagrania lub dodając nagranie na końcu pliku. W trybie nadpisywania nagrany plik jest kasowany począwszy od właśnie ustawionej pozycji!

#### Wskazówka

- Podczas edycji jest wykorzystywana jakość poprzedniego nagrania.
- 1 Ustaw żądany tryb edycji [\(patrz również rozdział 8.1.4 Ustawianie](#page-28-1)  [trybu edycji, strona 29\).](#page-28-1)
	- $\rightarrow$  Na wyświetlaczu jest widoczny symbol wybranego trybu
	- pracy:
	- $\blacksquare$  dodanie nagrania
	- **nadpisanie nagrania**

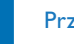

#### Przestroga

- W trybie nadpisywania nagrany plik jest kasowany począwszy od właśnie ustawionej pozycji!
- 2 W trybie Stop (ekran początkowy) wybierz za pomocą folder, z którego chcesz edytować nagranie.
- 3 Naciśnij **144/DDI**, aby wybrać nagranie, które chcesz edytować.
- 4 **Nadpisywanie nagrania:** Odtwórz nagranie do momentu, w którym ma być dodana nowa część. Użyj szybkiego przewijania.
- 5 Naciśnij przycisk nagrywania  $\bullet$ , aby rozpocząć nagrywanie nowej części.
	- $\rightarrow$  Nowe nagranie nadpisuje resztę nagrania lub zostaje dołączone do zakończenia, odpowiednio do ustawionego trybu edycji.
- $6$  Naciśnij podczas nagrywania przycisk nagrywania  $\bullet$ , aby przerwać nagrywanie.
- Naciśnij przycisk Stop ▶■, aby zakończyć nagrywanie.
	- $\rightarrow$  Urządzenie wraca do trybu Stop.

#### <span id="page-25-1"></span><span id="page-25-0"></span>**7.1.2 Dzielenie nagrania**

Podziel długie nagranie na kilka części, aby je edytować i przesłać dalej e-mailem lub zarchiwizować na komputerze lub wykasować.

- 1 W trybie Stop (ekran początkowy) wybierz za pomocą in folder, z którego chcesz podzielić nagranie.
- Naciśnij **144/DDI**, aby wybrać nagranie, które chcesz podzielić.
- 3 Odtwórz nagranie do momentu, w którym ma zostać podzielone. Naciśnij przycisk Stop ▶■, aby zakończyć odtwarzanie.
- 4 Naciśnij przez dwie sekundy **m/MENU**.
- Wybierz za pomocą przycisków **144/DDI** funkcję Rozdziel.
- 6 Potwierdź przyciskiem nagrywania <sup>o.</sup>
- 7 Wybierz **144/DDI** 0K.
- 8 Potwierdź przyciskiem nagrywania .
	- $\rightarrow$  Nagranie jest dzielone. Kolejne numery są ponownie przypisywane do nagrań.

# **7.2 Usuwanie nagrań z urządzenia**

Można skasować poszczególne nagrania w urządzeniu. Podłącz urządzenie do komputera, jeżeli chcesz zmienić nazwę folderów lub je usunąć.

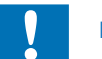

#### Przestroga

- Usuwaj tylko te nagrania, których już nie potrzebujesz. Usuniętych nagrań nie można przywrócić.
- W trybie Stop (ekran początkowy) wybierz za pomocą iz folder, z którego chcesz usunąć nagranie.
- Naciśnij **144/DDI**, aby wybrać nagranie, które chcesz usunąć.
- 3 Naciskaj przez co najmniej dwie sekundy przycisk kasowania  $\overline{w}$ .
- 4 Potwierdź kasowanie przyciskiem nagrywania <sup>.</sup>  $\rightarrow$  Nagranie jest usuwane. Kolejne numery są ponownie
	- przypisywane do nagrań.

# <span id="page-26-0"></span>8 Ustawienia

Menu ustawień można wyświetlić w trybie Stop (ekran początkowy), naciskając a**/MENU** przez dwie sekundy.

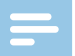

#### Wskazówka

• Na końcu operacji naciśnij przycisk Stop  $\blacktriangleright \blacksquare$ , aby wrócić do trybu Stop. W czasie trwania operacji naciśnij przycisk Stop  $\blacktriangleright \blacksquare$ , by przerwać operację bez zapisywania i wrócić do trybu Stop.

# **8.1 Ustawienia nagrywania**

#### <span id="page-26-2"></span>**8.1.1 Ustawienie miejsca zapisu nagrań**

Po symbolu folderu widocznym na wyświetlaczu można rozpoznać, w którym folderze są umieszczane nagrania:  $\blacksquare$ ,  $\blacksquare$ ,  $\blacksquare$ ,  $\blacksquare$  – pamięć wewnętrzna,  $\mathbf{\Omega}$ ,  $\mathbf{\Omega}$ ,  $\mathbf{\Omega}$ ,  $\mathbf{\Omega}$  – karta pamięci.

- 1 W trybie Stop (ekran początkowy) naciśnij przez dwie sekundy **a/ MENU**.
- 2 Naciśnij  $\blacksquare$ , aby wybrać menu ustawień urządzenia  $\blacksquare$ .
- 3 Wybierz za pomocą przycisków **144/DDI** funkcję Wybór pamięci.
- 4 Potwierdź przyciskiem nagrywania <sup>o.</sup>
- 5 Naciśnij **144/DDI**, aby wybrać zapis nagrań w pamięci wewnętrznej lub na karcie microSD.
- 6 Potwierdź przyciskiem nagrywania .
- 7 Naciśnij przycisk Stop ▶■, aby wyjść z menu.

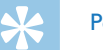

## Porada

• Naciśnij przycisk Stop  $\blacktriangleright$  , aby przerwać operację bez zapisywania i wrócić do trybu Stop.

#### <span id="page-26-1"></span>**8.1.2 Ustawianie jakości nagrywania**

Za pomocą ustawień jakości nagrywania określa się format pliku i jakość nagrania, tzn. przepływność (bitrate). Im wyższa jakość nagrania, tym większy rozmiar pliku i tym mniej nagrań można zapisać w pamięci.

- 1 W trybie Stop (ekran początkowy) naciśnij przez dwie sekundy **a/ MENU**.
- 2 Naciśnij  $\blacksquare$ , aby wybrać menu ustawień nagrywania  $\blacksquare$ .
- Wybierz za pomocą przycisków **144/DDI** funkcję Ust. jakości.
- 4 Potwierdź przyciskiem nagrywania .

<span id="page-27-0"></span>Naciśnij **144/DDI**, aby wybrać jakość nagrania.

 $\rightarrow$  Na wyświetlaczu jest widoczny symbol wybranego ustawienia jakości:

- $20M$  Najwyższa jakość, brak kompresji, format: WAV, 1.411 kbit/s
- … Bardzo wysoka jakość, format: MP3, 192kbit/s
- ƒ Wysoka jakość, format: MP3, 96kbit/s
- ˆ Ponadprzeciętny czas nagrywania: Format: MP3, 64 kbit/s
- **† 12 Najdłuższy czas nagrywania, format: MP3, 8 kbit/s**
- Potwierdź przyciskiem nagrywania <sup>.</sup>
- Naciśnij przycisk Stop ▶■, aby wyjść z menu.

# Porada

• Naciśnij przycisk Stop  $\blacktriangleright \blacksquare$ , aby przerwać operację bez zapisywania i wrócić do trybu Stop.

# <span id="page-27-1"></span>**8.1.3 Ustawianie czułości mikrofonu**

Ustawiając czułość mikrofonu należy określić warunki otoczenia podczas nagrywania. W zależności od odległości od osoby mówiącej dopasuj czułość mikrofonu, aby maksymalnie wyeliminować dźwięki tła.

- 1 W trybie Stop (ekran początkowy) naciśnij przez dwie sekundy **a/ MENU**.
- Naciśnij  $\blacksquare$ , aby wybrać menu ustawień nagrywania  $\blacksquare$ .
- 3 Wybierz za pomocą przycisków **144/DDI** funkcję Czułość mikr..
- 4 Potwierdź przyciskiem nagrywania .
- 5 Naciśnij **144/DDI**, aby wybrać jakość nagrania.
	- $\rightarrow$  Na wyświetlaczu jest widoczny symbol wybranej czułości mikrofonu:

° – Dyktowanie – Optymalne ustawienie do nagrywania źródła dźwięku znajdującego się bezpośrednio przed urządzeniem.

 $\Omega$  – Rozpozn. głosu – Optymalne nagranie do późniejszej edycji w programie do rozpoznawania głosu.

 $\Omega$  – Rozmowa – Optymalne ustawienie do nagrywania z kilku źródeł w bezpośrednim otoczeniu urządzenia.

µ – Wykład – Optymalne ustawienie do nagrywania z jednego źródła bardziej oddalonego od urządzenia. Potwierdź przyciskiem nagrywania <sup>o.</sup>

6 Naciśnij przycisk Stop  $\blacktriangleright \blacksquare$ , aby wyjść z menu.

# Porada

• Naciśnij przycisk Stop  $\blacktriangleright$  , aby przerwać operację bez zapisywania i wrócić do trybu Stop.

#### <span id="page-28-1"></span><span id="page-28-0"></span>**8.1.4 Ustawianie trybu edycji**

Można edytować nagrany wcześniej plik, nadpisując część nagrania lub dodając nagranie na końcu pliku. W trybie nadpisywania nagrany plik jest kasowany począwszy od właśnie ustawionej pozycji!

- 1 W trybie Stop (ekran początkowy) naciśnij przez dwie sekundy **a/ MENU**.
- 2 Naciśnij  $\blacksquare$ , aby wybrać menu ustawień nagrywania  $\blacksquare$ .
- 3 Wybierz za pomocą przycisków **144/DDI** funkcję Tryb edycji.
- 4 Potwierdź przyciskiem nagrywania .
- 5 Naciśnij**i<4/>I,** aby wybrać dodanie nowej części do wcześniej zapisanego nagrania, usunięcie lub nadpisanie wcześniejszego nagrania albo wyłączenie tej funkcji.
	- $\rightarrow$  Na wyświetlaczu jest widoczny symbol wybranego trybu pracy:
	- $\blacksquare$  dodanie nagrania
	- **nadpisanie nagrania**
- 6 Potwierdź przyciskiem nagrywania  $\bullet$ .
- Naciśnij przycisk Stop ▶■, aby wyjść z menu.

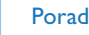

# Porada

• Naciśnij przycisk Stop  $\blacktriangleright \blacksquare$ , aby przerwać operację bez zapisywania i wrócić do trybu Stop.

#### <span id="page-28-2"></span>**8.1.5 Włączanie i wyłączanie cichego nagrywania**

Za pomocą tej funkcji wyłącza się wskazania wyświetlacza, diodę LED statusu i sygnały dźwiękowe podczas nagrywania. Dzięki temu można dokonywać nagrań bez wskazań nagrywania na urządzeniu.

- 1 W trybie Stop (ekran początkowy) naciśnij przez dwie sekundy **a/ MENU**.
- 2 Naciśnij  $\blacksquare$ , aby wybrać menu ustawień nagrywania  $\blacksquare$ .
- 3 Wybierz za pomocą przycisków **144/DDI** funkcję Ciche nagr...
- 4 Potwierdź przyciskiem nagrywania .
- 5 Naciśnij **144/>>1**, aby włączyć lub wyłączyć funkcję.
- 6 Potwierdź przyciskiem nagrywania <sup>o.</sup>
- 7 Naciśnij przycisk Stop ▶■, aby wyjść z menu.

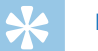

#### Porada

• Naciśnij przycisk Stop  $\blacktriangleright$  , aby przerwać operację bez zapisywania i wrócić do trybu Stop.

#### <span id="page-29-1"></span><span id="page-29-0"></span>**8.1.6 Ustawianie funkcji Timer**

Za pomocą funkcji Timer można ustawić datę i godzinę rozpoczęcia nagrywania.

- 1 W trybie Stop (ekran początkowy) naciśnij przez dwie sekundy **b/ MENU**.
- 2 Naciśnij  $\blacksquare$ , aby wybrać menu ustawień nagrywania  $\blacksquare$ .
- 3 Wybierz za pomocą przycisków **144/>>I** funkcję Timer.
- 4 Potwierdź przyciskiem nagrywania .
- 5 Wybierz za pomocą przycisków **144/DDI** funkcję Ustaw czas, aby ustawić czas rozpoczęcia nagrywania.
- 6 Ustaw datę i godzinę rozpoczęcia nagrywania, postępując zgodnie z opisem [\(patrz również rozdział 8.3.1 Ustawianie daty i godziny,](#page-33-1)  [strona 34\)](#page-33-1).
- Potwierdź przyciskiem nagrywania <sup>.</sup>
- 8 Ustaw datę i godzinę zakończenia nagrywania, postępując zgodnie z opisem [\(patrz również rozdział 8.3.1 Ustawianie daty i godziny,](#page-33-1)  [strona 34\)](#page-33-1).
- 9 Potwierdź przyciskiem nagrywania .
- 10 Naciśnij **144/DDI**, aby wybrać folder nagrywania
- 11 Potwierdź przyciskiem nagrywania <sup>.</sup>
	- $\rightarrow$  leżeli funkcia jest właczona, jest to wskazywane na wyświetlaczu symbolem  $\blacksquare$ . Urządzenie rozpoczyna nagrywanie w podanym czasie.
- 12 Za pomocą przycisków **144/DDI** wybierz funkcję Wył., aby wyłączyć Timer.

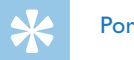

# Porada

• Naciśnij przycisk Stop  $\blacktriangleright$  , aby przerwać operację bez zapisywania i wrócić do trybu Stop.

#### <span id="page-29-2"></span>**8.1.7 Włączanie i wyłączanie funkcji aktywacji głosowej**

Funkcja aktywacji głosowej powoduje, że urządzenie rozpoczyna nagrywanie w momencie, gdy zaczniesz mówić. Gdy przestaniesz mówić, urządzenie wstrzymuje nagrywanie po trzech sekundach. Urządzenie wznawia go, gdy ponownie zaczniesz mówić. Za pomocą poziomu aktywacji głosowej można określić głośność wymaganą do rozpoczęcia nagrywania przez urządzenie.

- 1 W trybie Stop (ekran początkowy) naciśnij przez dwie sekundy **a/ MENU**.
- 2 Naciśnij  $\blacksquare$ , aby wybrać menu ustawień nagrywania  $\blacksquare$ .
- 3 Wybierz za pomocą przycisków **144/DDI** funkcję Aktywacja głosu.
- 4 Potwierdź przyciskiem nagrywania .
- <span id="page-30-0"></span>5 Wybierz za pomocą przycisków **144/DDI** funkcję Wł..
- 6 Potwierdź przyciskiem nagrywania <sup>o.</sup>
- 7 Naciśnii **144/PPI**, aby wybrać poziom aktywacji głosowej od 1 (wysoka czułość, urządzenie włącza się przy niskiej głośności) do 9 (najniższa czułość, urządzenie włącza się dopiero przy większej głośności). W trybie nagrywania możesz za pomocą **144/DDI** dopasować poziom aktywacji głosowej.
- Potwierdź przyciskiem nagrywania <sup>o.</sup>  $\rightarrow$  leżeli funkcja jest włączona, jest to wskazywane na wyświetlaczu symbolem  $\blacksquare$ .
- 9 Za pomocą przycisków **144/DDI** wybierz funkcję Wył., aby wyłączyć aktywację głosową.

## Porada

• Naciśnij przycisk Stop  $\blacktriangleright \blacksquare$ , aby przerwać operację bez zapisywania i wrócić do trybu Stop.

## <span id="page-30-1"></span>**8.1.8 Ustawianie podziału automatycznego**

Aby pliki dłuższego nagrania – na przykład z kilkugodzinnego spotkania – nie miały zbyt dużego rozmiaru, można użyć funkcji automatycznego dzielenia. Po osiągnięciu ustawionego czasu urządzenie kończy bieżące nagranie i automatycznie rozpoczyna nowe nagranie.

- 1 W trybie Stop (ekran początkowy) naciśnij przez dwie sekundy **a/ MENU**.
- 2 Naciśnij  $\blacksquare$ , aby wybrać menu ustawień nagrywania  $\blacksquare$ .
- 3 Wybierz za pomocą przycisków **144/DDI** funkcję Podział autom...
- 4 Potwierdź przyciskiem nagrywania <sup>.</sup>
- 5 Naciśnij **144/DDI**, aby wybrać automatyczne dzielenie dłuższych nagrań po 30 lub 60 minutach lub wyłączyć tę funkcję.
- 6 Potwierdź przyciskiem nagrywania .
- 7 Naciśnij przycisk Stop ▶■, aby wyjść z menu.

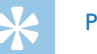

# Porada

• Naciśnij przycisk Stop  $\blacktriangleright$  , aby przerwać operację bez zapisywania i wrócić do trybu Stop.

#### <span id="page-31-2"></span><span id="page-31-0"></span>**8.1.9 Włączanie i wyłączanie diody LED nagrywania**

Ta funkcja wyłącza diodę LED statusu.

- 1 W trybie Stop (ekran poczatkowy) naciśnii przez dwie sekundy **b**/ **MENU**.
- 2 Naciśnij  $\blacksquare$ , aby wybrać menu ustawień urządzenia  $\blacksquare$ .
- 3 Wybierz za pomocą przycisków **144/DDI** funkcję Dioda nagr...
- 4 Potwierdź przyciskiem nagrywania .
- 5 Naciśnij **144/DDI**, aby włączyć lub wyłączyć diodę LED statusu.
- 6 Potwierdź przyciskiem nagrywania .
- 7 Naciśnij przycisk Stop ▶■, aby wyjść z menu.

# Porada

• Naciśnij przycisk Stop  $\blacktriangleright \blacksquare$ , aby przerwać operację bez zapisywania i wrócić do trybu Stop.

# **8.2 Ustawienia wyświetlacza**

#### **8.2.1 Wybór języka**

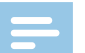

#### <span id="page-31-1"></span>Wskazówka

- Możliwe, że określony język jest niedostępny. Wybierz inny język.
- 1 W trybie Stop (ekran początkowy) naciśnij przez dwie sekundy a**/ MENU**.
- Naciśnij  $\blacksquare$ , aby wybrać menu ustawień wyświetlacza  $\blacksquare$ .
- 3 Wybierz za pomocą przycisków **144/DDI** funkcję Język.
- 4 Potwierdź przyciskiem nagrywania .
- 5 Naciśnij **144/DDI**, aby wybrać język.
- 6 Potwierdź przyciskiem nagrywania <sup>o.</sup>
- Naciśnij przycisk Stop ▶■, aby wyjść z menu.

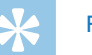

# Porada

• Naciśnij przycisk Stop  $\blacktriangleright$  , aby przerwać operację bez zapisywania i wrócić do trybu Stop.

#### <span id="page-32-1"></span><span id="page-32-0"></span>**8.2.2 Ustawianie kontrastu wyświetlacza**

- 1 W trybie Stop (ekran początkowy) naciśnij przez dwie sekundy **b/ MENU**.
- 2 Naciśnij  $\blacksquare$ , aby wybrać menu ustawień wyświetlacza  $\blacksquare$ .
- 3 Wybierz za pomocą przycisków **144/DDI** funkcję Kontrast.
- 4 Potwierdź przyciskiem nagrywania .
- 5 Naciśnij **144/DDI**, aby wybrać kontrast wyświetlacza.
- 6 Potwierdź przyciskiem nagrywania .
- 7 Naciśnij przycisk Stop ▶■, aby wyjść z menu.

#### Porada

• Naciśnij przycisk Stop  $\blacktriangleright \blacksquare$ , aby przerwać operację bez zapisywania i wrócić do trybu Stop.

#### <span id="page-32-2"></span>**8.2.3 Ustawienie podświetlenia**

- 1 W trybie Stop (ekran początkowy) naciśnij przez dwie sekundy **b/ MENU**.
- Naciśnij **II**, aby wybrać menu ustawień wyświetlacza **V**.
- 3 Wybierz za pomocą przycisków h**/**b funkcję Podświetlenie.
- 4 Potwierdź przyciskiem nagrywania .
- 5 Naciśnij **144/DDI**, by wybrać następujące ustawienia: Wył., 8s, 20s, Wł..
- 6 Potwierdź przyciskiem nagrywania <sup>o.</sup>
- Naciśnij przycisk Stop ▶■, aby wyjść z menu.

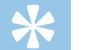

## Porada

• Naciśnij przycisk Stop  $\blacktriangleright$  , aby przerwać operację bez zapisywania i wrócić do trybu Stop.

#### **8.2.4 Ustawienie trybu demo**

Za pomocą trybu demo można wyświetlać obrazy na ekranie.

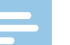

#### <span id="page-32-3"></span>Wskazówka

- Obrazy należy zapisać w katalogu najwyższego poziomu (katalog główny, root) przy użyciu następujących właściwości: format pliku: 24-bitowe pliki .bmp; rozdzielczość: 128×160 pikseli; nazwa pliku: 01.bmp, 02.bmp, … .
- 1 W trybie Stop (ekran początkowy) naciśnij przez dwie sekundy **a/ MENU**.
- 2 Naciśnij  $\blacksquare$ , aby wybrać menu ustawień wyświetlacza  $\blacksquare$ .
- 3 Wybierz za pomocą przycisków **144/DDI** funkcję Demo Mode.
- <span id="page-33-0"></span>4 Potwierdź przyciskiem nagrywania .
- 5 Wybierz za pomocą przycisków **144/DDI** funkcję Wł...
- 6 Potwierdź przyciskiem nagrywania <sup>o.</sup>  $\rightarrow$  leżeli funkcja jest włączona, na wyświetlaczu wyświetlane są po kolei zapisane obrazy.
- Naciśnij przycisk Stop ▶■, aby zakończyć tryb demo.
- 8 Naciśnij przycisk Stop ▶■, aby wyjść z menu.

# Porada

• Naciśnij przycisk Stop  $\blacktriangleright \blacksquare$ , aby przerwać operację bez zapisywania i wrócić do trybu Stop.

# **8.3 Ustawienia urządzenia**

#### <span id="page-33-1"></span>**8.3.1 Ustawianie daty i godziny**

W każdym pliku nagrania jest zapisana informacja o dacie i godzinie nagrania.

- 1 W trybie Stop (ekran początkowy) naciśnij przez dwie sekundy **a/ MENU**.
- Naciśnij  $\blacksquare$ , aby wybrać menu ustawień urządzenia  $\blacksquare$ .
- 3 Wybierz za pomocą przycisków **144/DDI** funkcję Data/godzina.
- 4 Potwierdź przyciskiem nagrywania .
- 5 Naciśnij **144/DDI**, aby wybrać rok.
- 6 Naciśnii przycisk nagrywania  $\bullet$ .
- 7 Naciśnii **144/DDI**, aby wybrać miesiąc.
- 8 Naciśnij przycisk nagrywania .
- 9 Naciśnij **144/PPI**, aby wybrać dzień.
- 10 Naciśnij przycisk nagrywania <sup>o.</sup>
- 11 Naciśnij **144/DDI**, aby wybrać 12- lub 24-godzinny format wyświetlania godziny.
- 17 Naciśnij przycisk nagrywania <sup>o</sup>.
- 13 Naciśnij **144/>>1**, aby wybrać godzinę.
- 14 Naciśnij przycisk nagrywania <sup>o</sup>.
- 15 Naciśnij **144/DDI**, aby wybrać minuty.
- 16 Potwierdź przyciskiem nagrywania <sup>o.</sup>
- 17 Naciśnij przycisk Stop ▶■, aby wyjść z menu.

<span id="page-34-0"></span>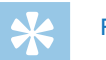

#### Porada

• Naciśnij przycisk Stop  $\blacktriangleright \blacksquare$ , aby przerwać operację bez zapisywania i wrócić do trybu Stop.

#### <span id="page-34-1"></span>**8.3.2 Włączanie i wyłączanie funkcji ClearVoice**

Włącz funkcję ClearVoice, aby uzyskać lepszą jakość odtwarzania. Ciche części nagrania są dopasowywane dynamicznie, dzięki czemu ciche głosy są brzmią czyściej i są bardziej zrozumiałe podczas odtwarzania.

- 1 W trybie Stop (ekran początkowy) naciśnij przez dwie sekundy **a/ MENU**.
- 2 Naciśnij  $\blacksquare$ , aby wybrać menu ustawień urządzenia  $\blacksquare$ .
- 3 Wybierz za pomocą przycisków **144/DDI** funkcję ClearVoice.
- 4 Potwierdź przyciskiem nagrywania .
- 5 Naciśnij **144/DDI**, aby włączyć lub wyłączyć funkcję.  $\rightarrow$  Jeżeli funkcja jest włączona, jest to wskazywane na wyświetlaczu symbolem @.
- 6 Potwierdź przyciskiem nagrywania .
- Naciśnij przycisk Stop ▶■, aby wyjść z menu.

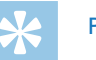

# Porada

• Naciśnij przycisk Stop  $\blacktriangleright$  , aby przerwać operację bez zapisywania i wrócić do trybu Stop.

#### <span id="page-34-2"></span>**8.3.3 Ustawianie wyłączenia automatycznego**

Urządzenie wyłącza się automatycznie, jeżeli w ustawionym czasie nie zostanie naciśnięty żaden przycisk. W ten sposób oszczędzasz energię elektryczną.

- W trybie Stop (ekran początkowy) naciśnij przez dwie sekundy **b/ MENU**.
- Naciśnij **a**, aby wybrać menu ustawień urządzenia **3**.
- 3 Wybierz za pomocą przycisków **144/DDI** funkcję Autom. wył...
- 4 Potwierdź przyciskiem nagrywania .
- 5 Naciśnij **144/DDI**, aby wybrać automatyczne wyłączenie urządzenia po 5, 15, 30 lub 60 minutach bez konieczności naciskania przycisku.
- 6 Potwierdź przyciskiem nagrywania <sup>o.</sup>
- Naciśnij przycisk Stop ▶■, aby wyjść z menu.

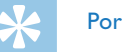

#### Porada

• Naciśnij przycisk Stop  $\blacktriangleright \blacksquare$ , aby przerwać operację bez zapisywania i wrócić do trybu Stop.

#### <span id="page-35-1"></span><span id="page-35-0"></span>**8.3.4 Ustawianie alarmu**

Urządzenie może służyć jako budzik lub do przypominania terminów. W podanym czasie urządzenie włącza sygnał alarmowy lub wybrane nagranie.

- 1 W trybie Stop (ekran początkowy) naciśnij przez dwie sekundy **b/ MENU**.
- $2$  Naciśnij  $\blacksquare$ , aby wybrać menu ustawień urządzenia  $\blacksquare$ .
- 3 Wybierz za pomocą przycisków **144/DDI** funkcję Alarm.
- 4 Potwierdź przyciskiem nagrywania .
- 5 Za pomocą przycisków **144/DDI** wybierz funkcję Ustaw czas, aby włączyć alarm.
- 6 Ustaw datę i godzinę, postępując zgodnie z opisem [\(patrz również](#page-33-1)  [rozdział 8.3.1 Ustawianie daty i godziny, strona 34\).](#page-33-1)
- Potwierdź przyciskiem nagrywania <sup>.</sup>
- 8 Za pomocą przycisków **144/DDI** wybierz funkcję Ustaw źródło, aby ustawić sygnał alarmu.
- 9 Naciśnij **144/DH**, aby określić, czy sygnałem alarmowym urządzenia ma być dźwięk alarmu, czy wybrane nagranie.
- 10 Potwierdź przyciskiem nagrywania <sup>o.</sup>
	- $\rightarrow$  Jeżeli funkcja jest włączona, jest to wskazywane na wyświetlaczu symbolem  $\square$ .

11 Za pomocą przycisków **144/DDI** wybierz funkcję Wył., aby wyłączyć alarm.

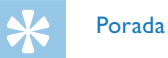

- Naciśnij przycisk Stop  $\blacktriangleright$  , aby przerwać operację bez zapisywania i wrócić do trybu Stop.
- <span id="page-35-2"></span>**8.3.5 Włączanie i wyłączanie dźwięków przycisków i sygnału**
- 1 W trybie Stop (ekran początkowy) naciśnij przez dwie sekundy **a/ MENU**.
- 2 Naciśnij  $\blacksquare$ , aby wybrać menu ustawień urządzenia  $\blacksquare$ .
- 3 Wybierz za pomocą przycisków **144/DDI** funkcję Dźwięki urządz..
- 4 Potwierdź przyciskiem nagrywania .
- 5 Naciśnij **144/DDI** aby włączyć lub wyłączyć dźwięki przycisków i sygnału.
- Potwierdź przyciskiem nagrywania <sup>.</sup>
- Naciśnij przycisk Stop ▶■, aby wyjść z menu.

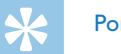

# Porada

• Naciśnij przycisk Stop  $\blacktriangleright$  , aby przerwać operację bez zapisywania i wrócić do trybu Stop.

# <span id="page-36-0"></span>9 Serwis

Nie należy wykonywać prac konserwacyjnych, które nie są opisane w niniejszym podręczniku użytkownika. Nie należy rozkładać urządzenia na części w celu wykonania naprawy. Naprawy mogą być wykonywane wyłącznie w certyfikowanych punktach serwisowych.

# **9.1 Funkcje serwisowe urządzenia**

- <span id="page-36-2"></span>**9.1.1 Wyświetlanie informacji o urządzeniu**
- 1 W trybie Stop (ekran początkowy) naciśnij przez dwie sekundy **a/ MENU**.
- 2 Naciśnij ■, aby wybrać menu ustawień urządzenia **2**.
- 3 Wybierz za pomocą przycisków **144/DDI** funkcję Informacje.
- 4 Potwierdź przyciskiem nagrywania .
	- $\rightarrow$  Na wyświetlaczu są widoczne ogólne informacje o urządzeniu: aktualna data i godzina, pozostały czas nagrywania na określony nośnik pamięci, wersja oprogramowania firmware.
- 5 Naciśnij przycisk Stop ▶■, aby wrócić do trybu Stop.

## **9.1.2 Formatowanie pamięci**

# <span id="page-36-1"></span>Przestroga

• Formatowanie pamięci powoduje skasowanie wszystkich zapisanych nagrań i danych!

Za pomocą tej funkcji można usunąć wszystkie dane i sformatować wybrany nośnik pamięci.

- 1 Wybierz pamięć, którą chcesz sformatować (pamięć wewnętrzna lub karta pamięci microSD [\(patrz również rozdział 8.1.1 Ustawienie](#page-26-2)  [miejsca zapisu nagrań, strona 27\).](#page-26-2)
- 2 W trybie Stop (ekran początkowy) naciśnij przez dwie sekundy **a/ MENU**.
- $3$  Naciśnij  $\blacksquare$ , aby wybrać menu ustawień urządzenia  $\blacksquare$ .
- 4 Wybierz za pomocą przycisków **144/DDI** funkcie Formatuj pamięć.
- 5 Potwierdź przyciskiem nagrywania .
- Wybierz **144/DDI** OK.
- Potwierdź przyciskiem nagrywania <sup>.</sup>
- 8 Potwierdź formatowanie przyciskiem nagrywania .
- 9 Naciśnij przycisk Stop ▶■, aby wyjść z menu.

<span id="page-37-0"></span>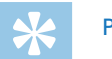

#### Porada

• Naciśnij przycisk Stop  $\blacktriangleright$  , aby przerwać operację bez zapisywania i wrócić do trybu Stop.

# **9.2 Aktualizacja firmware**

Firmware to wewnętrzne oprogramowanie sterujące urządzeniem. W ramach aktualizacji produktu oprogramowanie firmware jest cały czas rozwijane i ulepszane, a występujące błędy są poprawiane. Możliwe, że od momentu zakupu urządzenia pojawiła się nowa wersja

(aktualizacja) oprogramowania firmware. W takim przypadku można łatwo zaktualizować firmware urządzenia.

# Przestroga

- W celu przeprowadzenia aktualizacji firmware należy włożyć do urządzenia nowe baterie, względnie całkowicie naładować akumulatory, aby zapobiec przerwaniu zasilania urządzenia.
- 1 Podłącz urządzenie do komputera postępując zgodnie z opisem [\(patrz również rozdział 4.7 Podłączanie do komputera, strona 18\).](#page-17-1)
- 2 Pobierz na komputer aktualizację firmware dla danego modelu ze strony internetowej [www.philips.com.](http://www.philips.com/dictation)
- 3 Skopiuj plik firmware do katalogu znajdującego się na samej górze (katalog główny, root directory) w urządzeniu.
- 4 Odłącz urządzenie od komputera.
	- $\rightarrow$  Firmware urządzenia aktualizuje się automatycznie. Ta operacja może zająć kilka minut. Potem urządzenie się wyłącza.

# Przestroga

• Przed włączeniem innych funkcji urządzenia poczekaj do momentu zakończenia aktualizacji. Jeżeli aktualizacja nie przebiegła bezbłędnie, urządzenie może nie działać prawidłowo.

<span id="page-38-0"></span>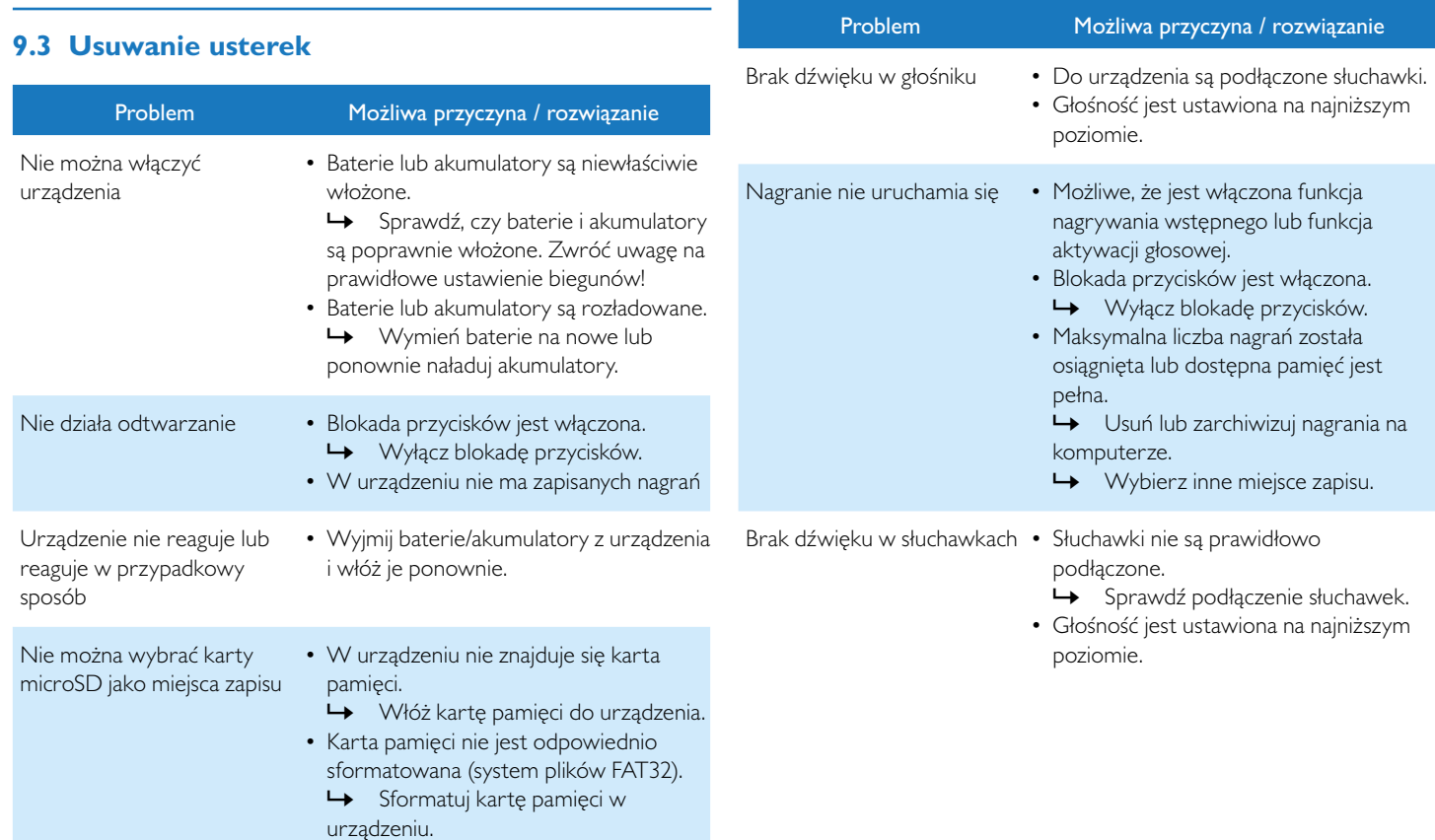

<span id="page-39-0"></span>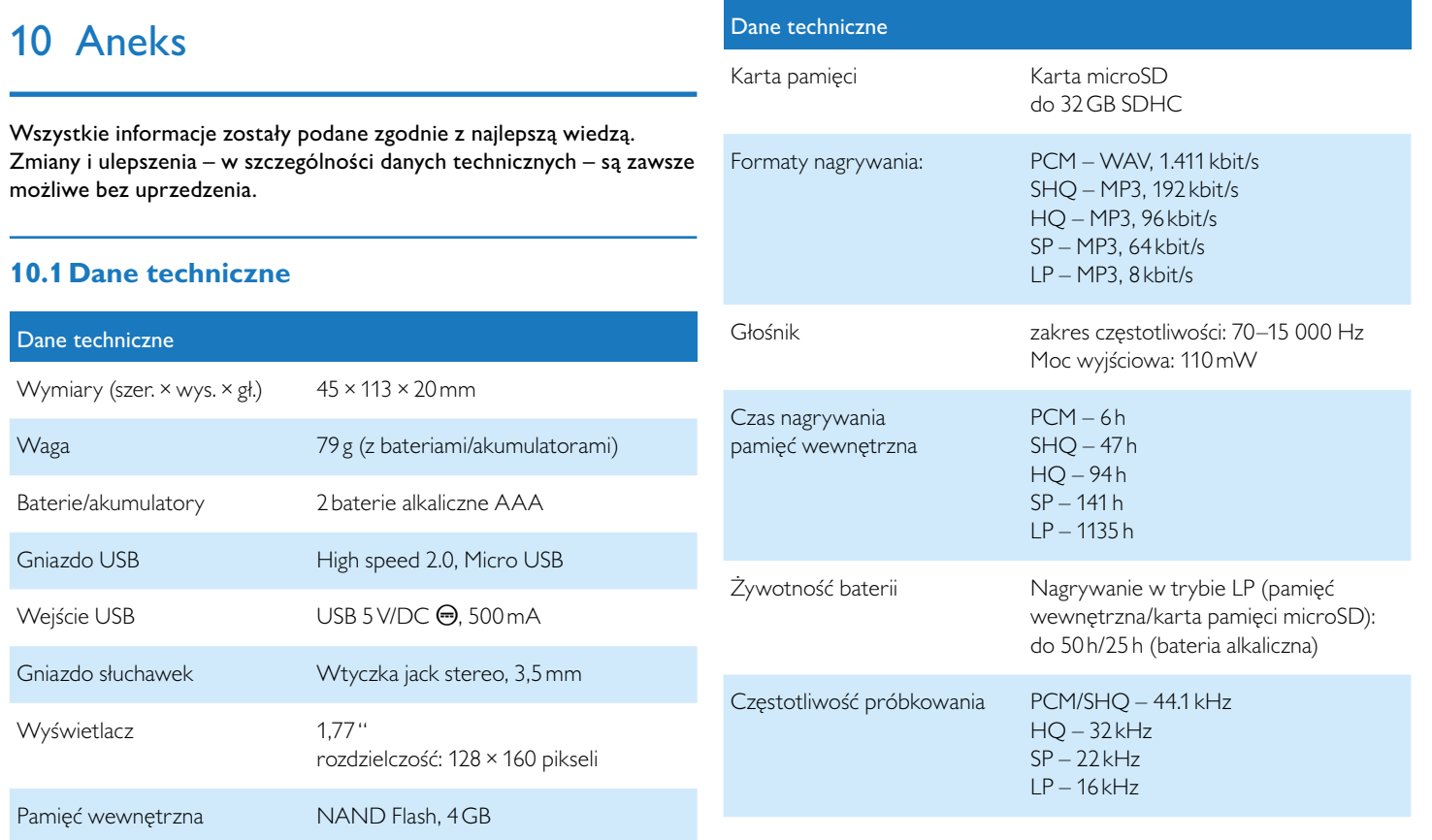

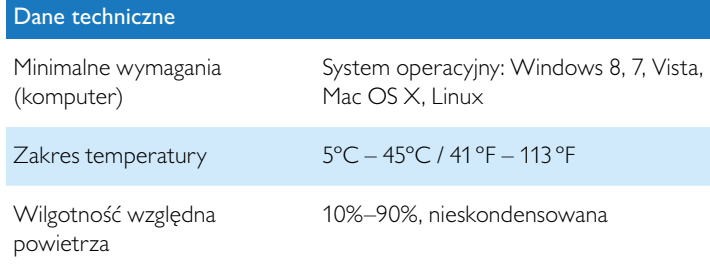

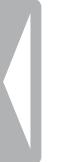

# $\epsilon$

Zgodność z dyrektywami europejskimi istotnymi dla urządzenia jest potwierdzona znakiem CE.

# **Deklaracja zgodności**

Firma Speech Processing Solutions GmbH niniejszym deklaruje, że urządzenia DVT2500 i DVT2700 spełniają wszystkie niezbędne wymagania i inne postanowienia dyrektyw 2006/95/WE, 2004/108/WE i 2009/125/WE.

Pełną deklarację zgodności można znaleźć na naszej stronie: [www.](http://www.philips.com/dictation) [philips.com/dictation.](http://www.philips.com/dictation)

To urządzenie zostało zaprojektowane i wykonane z materiałów oraz komponentów wysokiej jakości, które nadają się do ponownego wykorzystania. Należy przestrzegać aktualnie obowiązujących przepisów i nie należy wyrzucać tych produktów wraz z innymi odpadami pochodzącymi z gospodarstwa domowego. Prawidłowa utylizacja baterii pomaga zapobiegać zanieczyszczeniu środowiska naturalnego oraz utracie zdrowia.

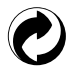

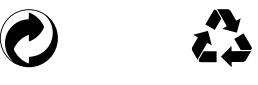

**Opakowanie:** Należy zapoznać się z lokalnymi przepisami dotyczącymi recyklingu opakowań.

**Baterie:** Zużyte baterie należy oddawać w wyznaczonych punktach zbiórki.

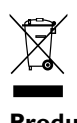

**Produkt:** Umieszczony na produkcie symbol przekreślonego pojemnika na odpady oznacza, że produkt ten jest urządzeniem elektrycznym i elektronicznym podlegającym specjalnym przepisom w zakresie utylizacji zużytych urządzeń.

W związku z realizacją europejskich przepisów dotyczących recyklingu, utylizacji odpadów elektrycznych i elektronicznych według dyrektywy w sprawie zużytego sprzętu elektrycznego i elektronicznego (WEEE) oraz zasad ochrony środowiska i zdrowia jest wymagane stosowanie selektywnej zbiórki zużytych urządzeń, przy czym można wykonać to w sposób opisany w poniższych dwóch punktach:

• zużyte urządzenie zostaje zwrócone do punktu sprzedaży w momencie zakupu nowego urządzenia.

• zużyte urządzenia można również oddać do w wyznaczonych punktów zbiórki.

Ani firma Speech Processing Solutions GmbH, ani powiązane spółki ponoszą odpowiedzialność wobec nabywcy tego produktu lub osób trzecich z tytułu roszczeń odszkodowawczych, strat, kosztów lub opłat, które wystąpią u nabywcy lub osób trzecich w następstwie wypadku, nieprawidłowego użytkowania lub niewłaściwego użycia tego produktu albo nieautoryzowanych modyfikacji, napraw, zmian produktu lub nieprzestrzegania wskazówek firmy Philips dotyczących eksploatacji i konserwacji urządzenia.

Niniejszy podręcznik użytkownika jest dokumentem nie mającym charakteru umowy.

Pomyłki, błędy w druku i zmiany zastrzeżone.

Philips i emblemat Philips w kształcie tarczy są zarejestrowanymi znakami towarowymi należącymi do Koninklijke Philips Electronics N.V. i są wykorzystywane przez Speech Processing Solutions GmbH na licencji należącej do Koninklijke Philips N.V. Wszystkie wykorzystywane znaki towarowe są własnością odpowiedniego właściciela.

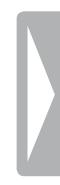

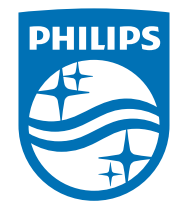

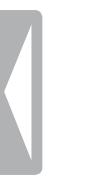

© 2014 Speech Processing Solutions GmbH. Wszelkie prawa zastrzeżone. Dokument, wersja 1.0, 2014/06/18